The anticipation is growing as the university's new Engineering and Science Building takes shape. See an augmented reality model of it below.

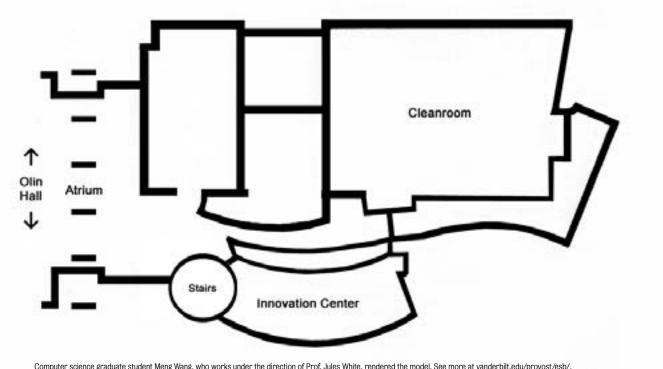

Computer science graduate student Meng Wang, who works under the direction of Prof. Jules White, rendered the model. See more at vanderbilt.edu/provost/esb/.

On behalf of the faculty, staff, and students of the School of Engineering, best wishes for a prosperous new year!

Philippe Fauchet, Dean

Philips tauchet

## **Android Devices with Cameras**

- 1. Go to Play Store and search for "Augment" app.
- 2. Download app for free.
- 3. Place the card on a flat surface.
- 4. Hold your device above the building sketch with camera facing downward.
- 5. Open the Augment app and select "Scan."
- 6. Within seconds, you'll be treated to a 360° preview of Vanderbilt's new Engineering and Science Building.
- 7. Happy New Year! Enjoy.

## **Apple Devices with Cameras**

- 1. Go to App Store and search for "Augment" app.
- 2. Download app for free.
- 3. Place the card on a flat surface.
- 4. Hold your device above the building sketch with camera facing downward.
- 5. Open the Augment app and select "Scan."
- 6. Within seconds, you'll be treated to a 360° preview of Vanderbilt's new Engineering and Science Building.
- 7. Happy New Year! Enjoy.

<sup>\*</sup> If the camera gets too far out of sync with the sketch, repeat Step 4 to recalibrate the model.

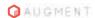